Если в программе уже были оформлены продажи, а [индивидуальные настройки](https://vodasoft.ru/wiki/doku.php?id=%D0%B8%D0%BD%D0%B4%D0%BD%D0%B0%D1%81%D1%82%D1%80%D0%BE%D0%B9%D0%BA%D0%B8) заполнены не были, то после заполнения справочника:

1) откройте обработки - служебные - выполнить произвольный sql запрос 2) вставьте в окно следующий текст:

D RNAKL SET DISP=(SELECT FIRST 1 sotrudnik FROM DOPPRAVA WHERE DOPPRAVA.polzovatel=D\_RNAKL.autor) WHERE DISP is NULL

3) нажмите ОК 4) повторно откройте обработки - служебные - выполнить произвольный sql запрос 5) вставьте :

UPDATE r\_prodaj SET disp=(SELECT FIRST 1 DISP FROM D\_RNAKL WHERE D\_RNAKL.ID=r\_prodaj.doc\_id) WHERE disp IS NULL AND tablica STARTING WITH 'D\_RNAKL'

6) нажмите ОК

В ранее введенных продажах заполнится поле «диспетчер»

From: <https://vodasoft.ru/wiki/>- **Водяной**

Permanent link:<br><mark>[https://vodasoft.ru/wiki/doku.php?id=%D0%B7%D0%B0%D0%BF%D0%BE%D0%BB%D0%BD%D0%B8%D1%82%D1%8C\\_%D0%B4%D0%B8%D1%81%D0%BF](https://vodasoft.ru/wiki/doku.php?id=%D0%B7%D0%B0%D0%BF%D0%BE%D0%BB%D0%BD%D0%B8%D1%82%D1%8C_%D0%B4%D0%B8%D1%81%D0%BF)</mark> Last update: **2020/07/31 09:24**

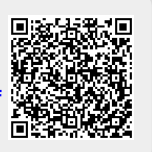